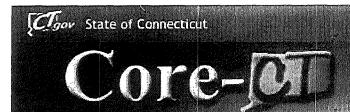

# Welcome to Core-CT

This presentation will cover three 'must know' topics for first time Core-CT users:

- Logging In For the First Time
- Setting A Password Recovery Question and Email
- Viewing Your Paycheck Information

# Core-M Password Change Prompt

To change your Password, Click on the Link to begin

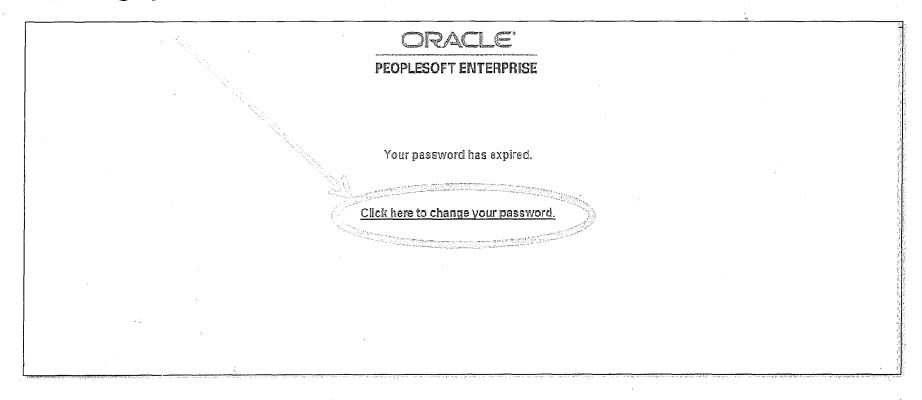

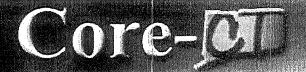

#### Portal Home Page

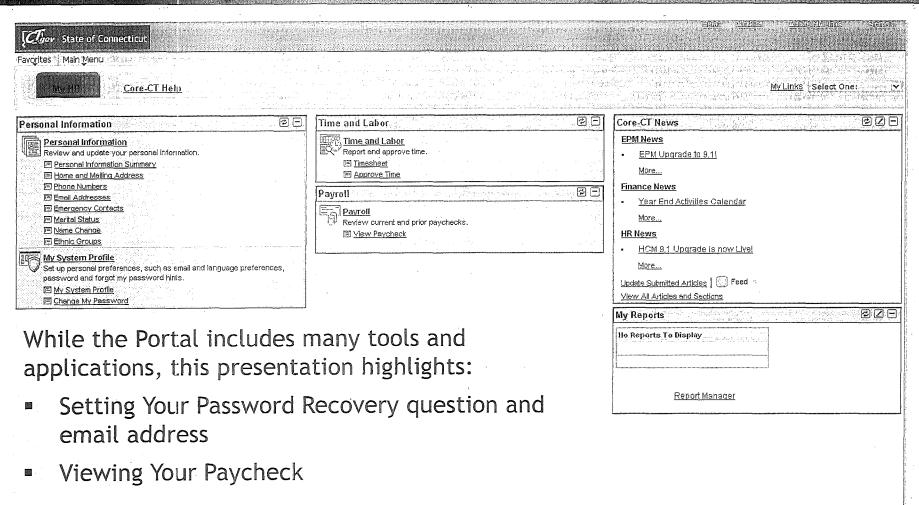

## Core-M Select a Recovery Question

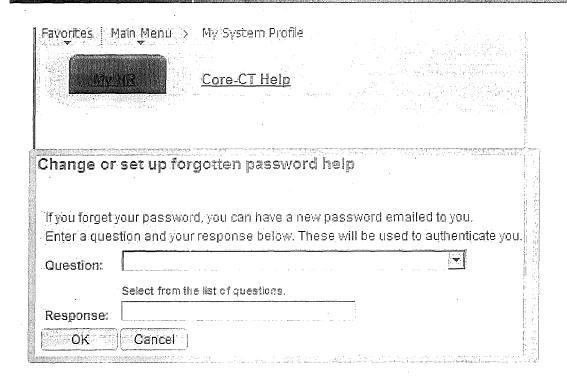

- 1. Select the hint question from the Drop Down Menu and type a response
- 2. Click 'OK' to continue on to set up your Primary Email address

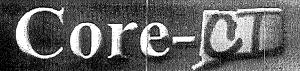

### Viewing Paychecks

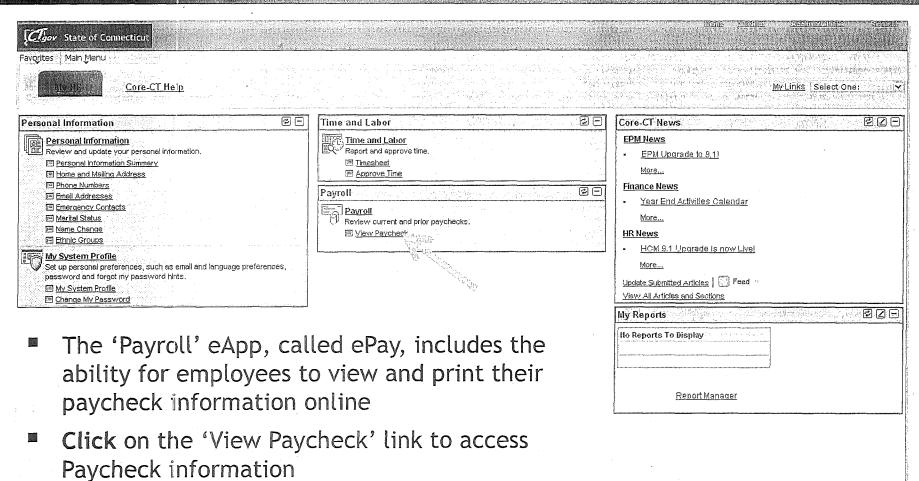

# Core-M

#### About Pop-Up Blockers

- Some employees have encountered difficulties when first attempting to view their paycheck information due to Pop-Up Blocker settings
- Employees are advised to contact their agency's local IT support to provide initial support with this
- Should additional assistance be needed, please have your local IT support contact the Core-CT Help Desk